# **IC-PW1 CAUTION!**

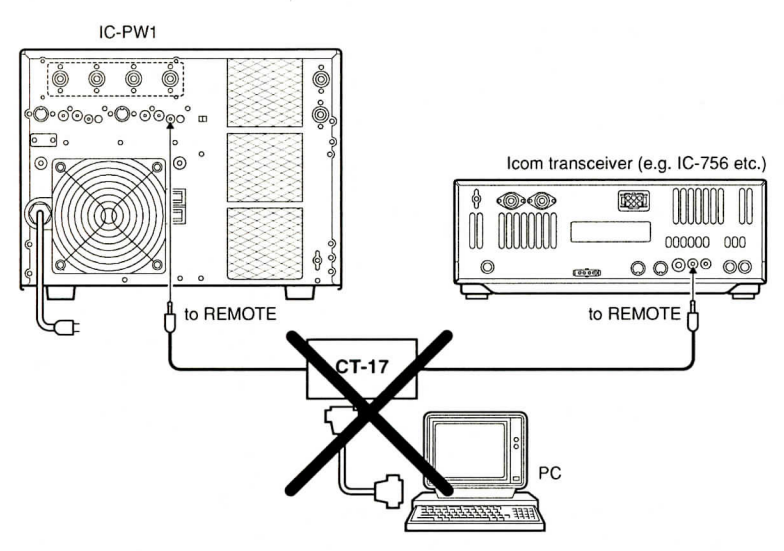

#### **P. 12**

### $\blacksquare$  Programming the CI-V address

- **•DO NOT USE** CT-17 CI-V LEVEL CONVERTER to connect the remote control signal line for band control operation from an Icom exciter, or from the PC.
- Connect the supplied remote cable between the IC-PW1 and Icom exciter directly.
- Please also refer to p. 12 of the instruction manual.

## **• Initial setting**

Please refer to the following operating procedure.

- Before setting the remote control operation
- **& When using one (1) Icom exciter with one (1) ANT line;**

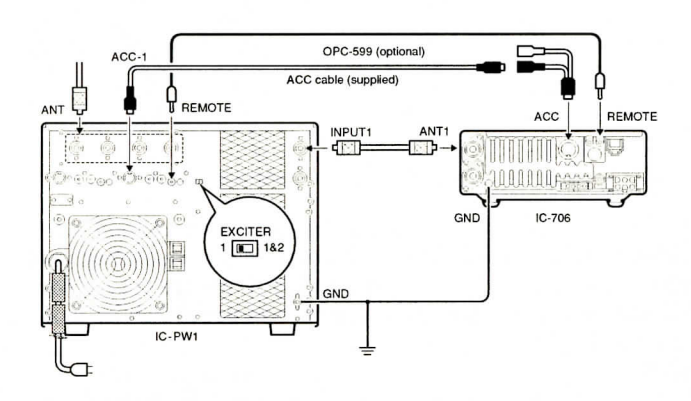

- ® Turn OFF both of the IC-PW1 and exciter.
- (D Set [EXCITER] to [1] position.
- (D While pushing and holding the [INPUT] switch on the PW-1 controller, turn the exciter's power ON.
	- LED [INPUT **II**] over the [INPUT] switch blinks.
- © Rotate the exciter's dial until the LED [INPUT D] lights continuously.
- (D Turn the exciter's power OFF to complete the setting.

#### **When using two (2) Icom exciters;**

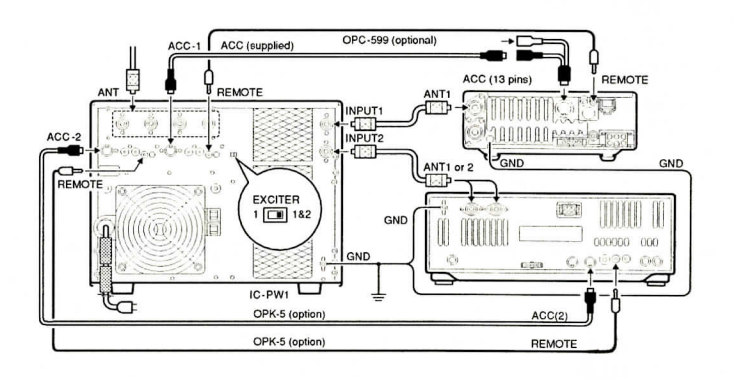

- Turn OFF both of the IC-PW1 and exciters.
- 2 Set [EXCITER] to [1&2] position.
- 3) Set the exciter's CI-V baud rate if required.
	- When selecting the different baud rate for each exciter, "CI-V data" setting may fail depending on the exciter. In such case, use the same baud rate for each exciter. Each exciter's frequencies may be synchronised.
	- When connecting the "AUTO" baud rate exciter and "Non-AUTO" baud rate exciter, the exciters' frequencies may not synchronize in some cases.
- ® While pushing and holding the [INPUT] switch on the IC-PW1 controller, turn the 1st exciter's power ON. • LED [INPUT **D**] blinks.
- Push [DOWN] to turn the position memory function for the [INPUT] select switch ON.
	- The band indicators, [1.8]-[50], light continuously.
- 6 Rotate the 1st exciter's dial until the LED [INPUT **Q**] lights continuously.
- ® Turn the 2nd exciter's power ON.
- (D Push [INPUT].
	- •LED [INPUT Q] blinks.
- **9** Rotate the 2nd exciter's dial until the LED [INPUT **2**] lights continuously.
- Turn both exciter's power OFF to complete the setting.